# OBJECTS AND GRAPHICS

CSSE 120 — Rose-Hulman Institute of Technology

#### Outline

- Eclipse
- The object of objects
- Graphics
- Creating and using objects
- Interactive graphics
- Coordinate systems
- In-class practice time

#### Eclipse configuration

- If you haven't yet shown me your working Eclipse configuration, show me:
  - The output of either spam.py or greeting.py
  - spam.py source code if you have it
    - Window > Open perspective > Other
      - > SVN Repository Exploring otherwise
- While I am checking people's code, please do question 1 on the quiz.

#### Integrated Development Environments (IDEs)

- What are they?
- Why use one?
- □ Our IDE Eclipse
  - Why we chose it
  - Basic concepts in Eclipse
    - Workspace, Workbench
    - Files, folders, projects
    - Views, editors, perspectives
    - http://www.rosehulman.edu/class/csse/resources/Eclipse/installation.htm

The next slides address the listed points

# If your Eclipse still doesn't work

- □ Go to course Angel page:

  Resources → Course Resources section →

  expand CSSE 120 Course Resources →

  click Course Resources Page →

  click Configuring Eclipse for Python in the

  Software Installation section
- □ Scroll down to the section:

#### **Configure PyDev**

- Complete the instructions to the end of the document
- Get help as needed

#### IDEs – What are they?

An IDE is an application that makes it easier to develop software.

They try to make it easy to:

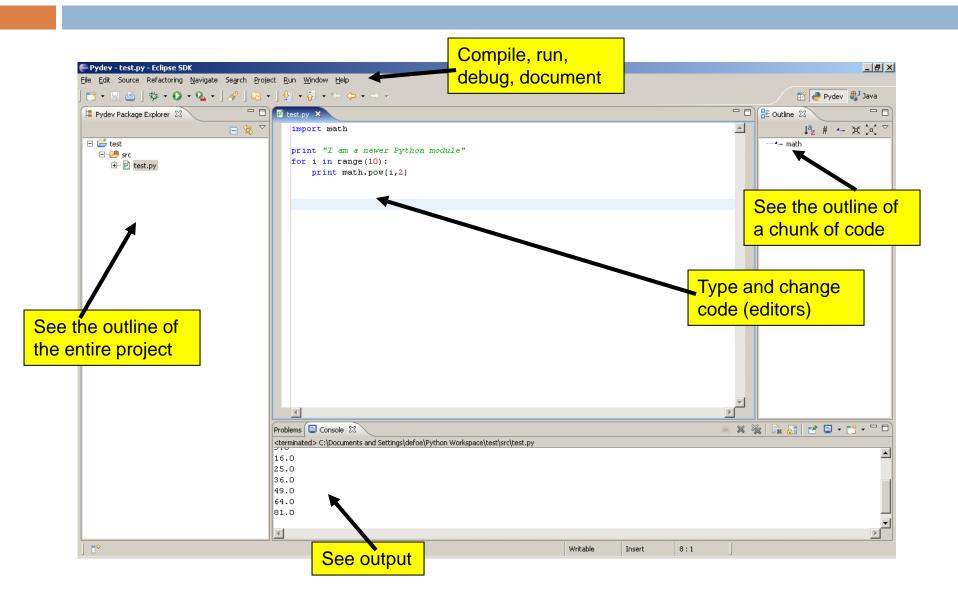

#### IDEs - Why use one?

An IDE is an application that makes it easier to develop software.

They try to make it easy to:

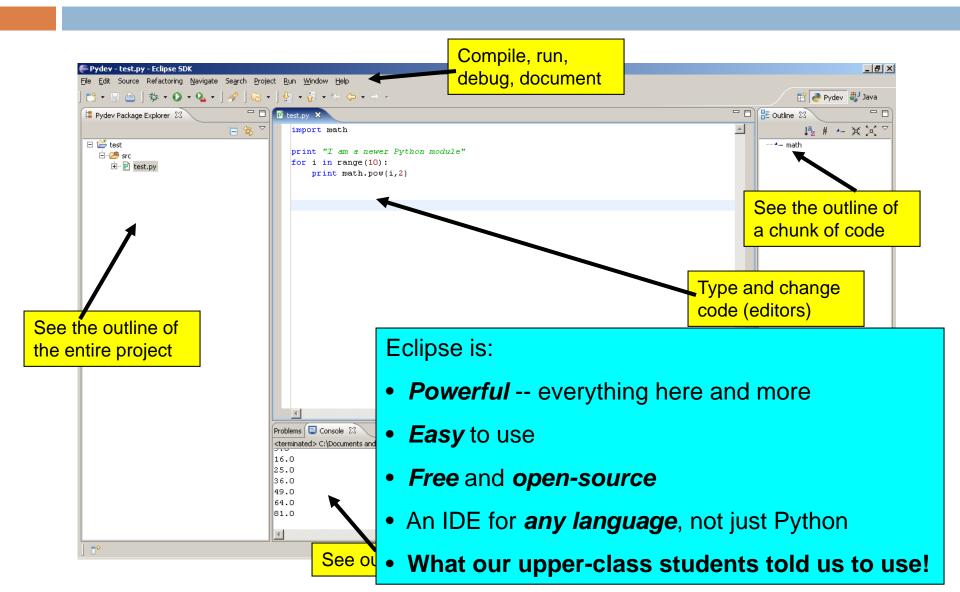

#### Basic concepts in Eclipse

- Workspace where your projects are stored on your computer
- Project a collection of files, organized in folders, that includes:
  - Source code (the code that you write)
  - Compiled code (what your source code is translated into, for the machine to run)
  - Design documents
  - Documentation
  - **■** Tests
    - And more that you will learn about over time
- □ Workbench what we saw on the previous slide, that is, the tool in which you do your software development

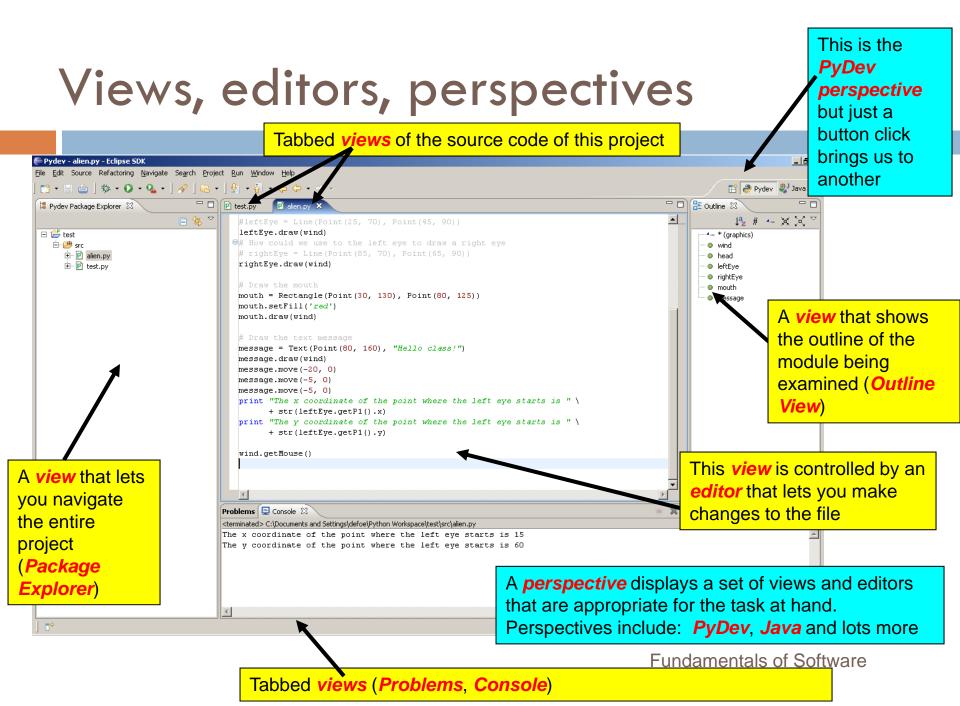

#### Eclipse in a Nutshell

- Workspace where your projects are stored on your computer
- Project a collection of files, organized in folders, that includes:
  - Source code and Compiled code and more
- □ Workbench the tool in which to work
  - It has perspectives which organize the views and editors that you use
- □ View a "window within the window"
  - displays code, output, project contents, debugging info, etc.

#### The object of objects

- Data types for strings and numbers are passive
  - Each represents set of values
    - Passive
  - Each has set of operations
    - Active
- Most modern computer programs built using
   Object-Oriented (OO) approach
  - An object is an active data type
    - Knows stuff
    - Can do stuff

#### The object of objects

- Basic Idea of OO development
  - View complex system as interaction of simple objects
  - Example: the human body is a complex system

#### How do objects interact?

- Objects interact by sending each other messages
  - Message: request for object to perform one of its operations
  - Example: the brain can ask the feet to walk
  - In Python, messages happen via method calls.
- >>> win = GraphWin() # constructor
- $\square >>> p = Point(50, 60)$  # constructor
- □ >>> p.getX() # accessor method
- □ >>> p.getY() # accessor method
- □ >>> p.draw(win) # method

#### How do objects interact? Point

p = Point(50, 60)

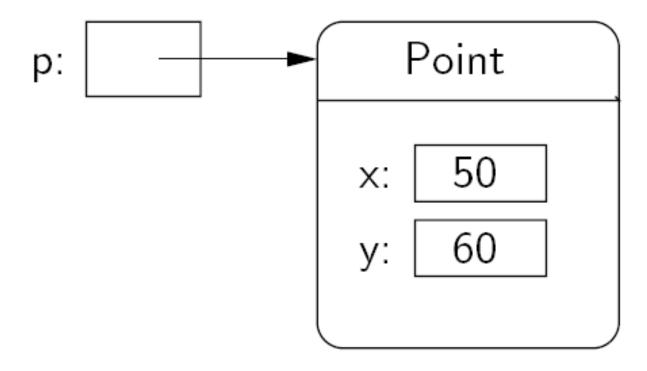

## Simple graphics programming

- Graphics is fun and provides a great vehicle for learning about objects
- Computer graphics: study of graphics programming
- Graphical User Interface (GUI)

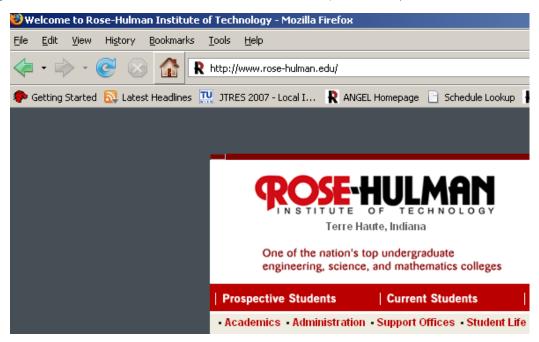

#### You choose how to import

- Must import graphics library before accessing it
  - >>> import zellegraphics
  - >>> win = zellegraphics.GraphWin()
- Another way to import graphics library
  - >>> from zellegraphics import \*
  - win = GraphWin()

## Using graphical objects

 Using different types of objects from the graphics library, draw the following alien face and message

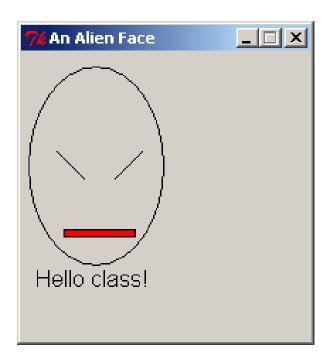

#### Paige clearly isn't working on homework for CSSE120

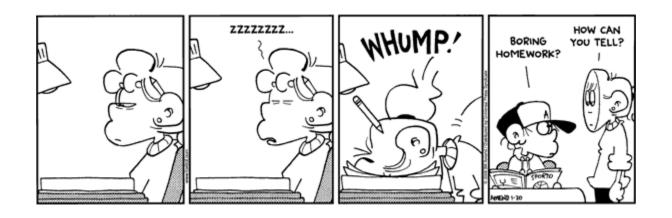

- Preview of tonight's homework:
  - Read in and draw cool plots from the points in the files you generated in HW5
  - 2. Create a cool slideshow picture viewer!

# Review: Class and object terminology

- Different types of objects
  - Point, Line, Rectangle, Oval, Text
  - These are examples of classes
- Different objects
  - head, leftEye, rightEye, mouth, message
  - Each is an instance of a class
  - Created using a constructor
  - Objects have instance variables
  - Objects use methods to operate on instance variables

## Object interaction to draw a circle

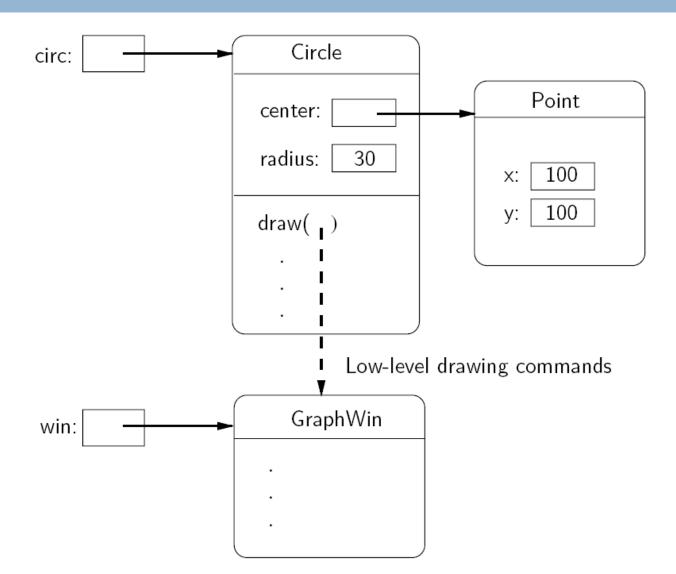

#### Interactive graphics

- □ GUI—Graphical User Interface
  - Accepts input
    - Keyboard, mouse clicks, menu, text box
  - Displays output
    - In graphical format
    - On-the-fly
- Developed using Event-Driven Programming
  - Program draws interface elements (widgets) and waits
  - Program responds when user does something

## getMouse

- win.getMouse()
  - Causes the program to pause, waiting for the user to click with the mouse somewhere in the window
  - To find out where it was clicked, assign it to a variable:
    - p = win.getMouse()

#### Mouse Event Exercise

Together, lets' solve the following problem:

Create a program, clickme.py, with a window labeled "Click Me!" that displays the message You clicked (x, y) the first 5 times the user clicks in the window.

The program also draws a red-filled circle, with blue outline, for each of these first 5 clicks.

The program closes the window on the 6<sup>th</sup> click

# Coordinate systems

- An important use of graphics is to represent data visually
  - Example: a bar chart
- □ We really want (0,0) to be in the lower-left corner

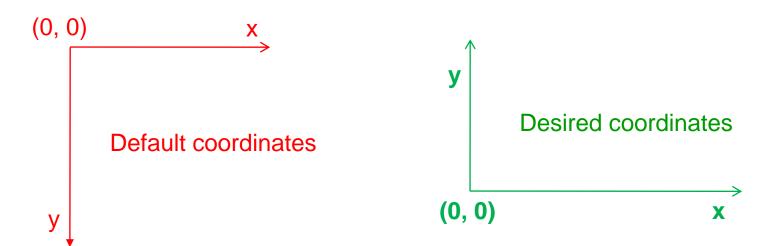

#### Desired coordinate system

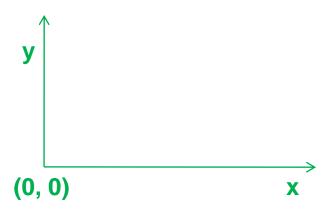

- setCoords(x1, y1, x2, y2) method from GraphWin class
  - Sets the coordinates to run from (x1,y1) in the lower-left corner to (x2,y2) in the upper-right corner.